# **■MacBookAir**

# Velkommen til MacBook Air

MacBook Air starter automatisk, når du slår skærmen op. Indstillingsassistent hjælper dig med at komme i gang.

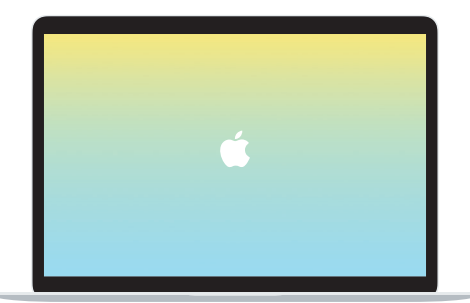

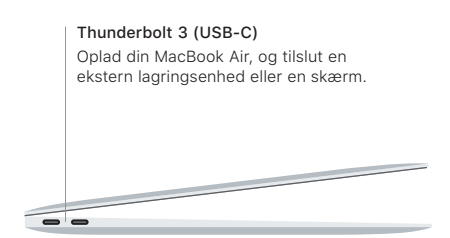

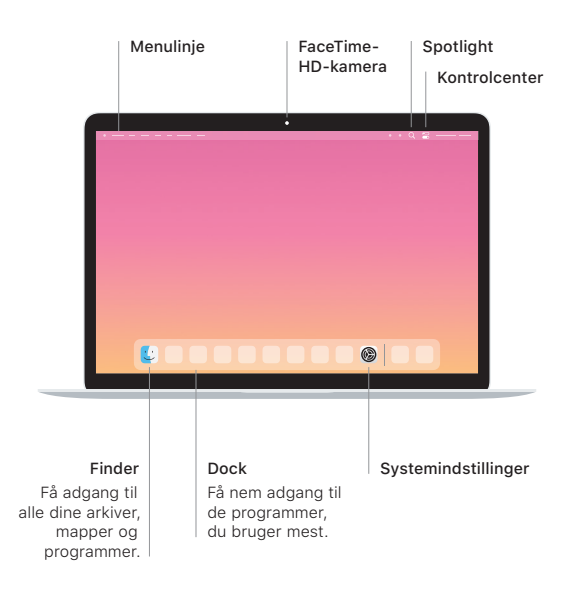

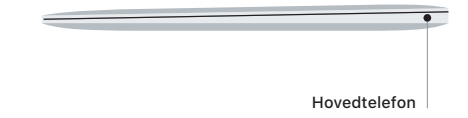

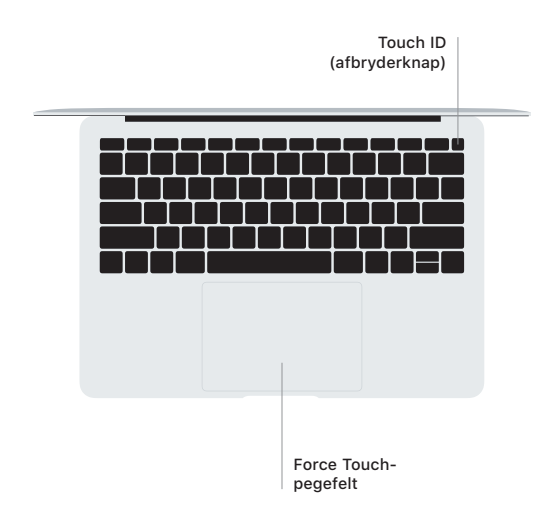

## Touch ID

Dit fingeraftryk kan bruges til at låse MacBook Pro op og foretage køb i App Store, programmet Apple TV, Apple Books og på websteder, der bruger Apple Pay.

## Bevægelser på Multi-Touch-pegefeltet

Før to fingre over pegefeltet for at rulle opad, nedad eller til siderne. Skub med to fingre for at blade gennem websider og dokumenter. Klik med to fingre for at højreklikke. Du kan også klikke og derefter trykke hårdere ned på pegefeltet for at udføre et hårdt klik på tekst og få vist flere oplysninger. Du kan få flere oplysninger, hvis du åbner Systemindstillinger i Dock og klikker på Pegefelt.

#### Hent vejledningen *Vigtigt om MacBook Air*

Du kan læse mere om indstillinger og brug af din MacBook Air i vejledningen *Vigtigt om MacBook Air*. Du kan se vejledningen på [support.apple.com/da-dk/guide/macbook-air.](http://support.apple.com/da-dk/guide/macbook-air)

#### Support

Du kan finde detaljerede oplysninger på [support.apple.com/da-dk/](http://support.apple.com/da-dk/mac/macbook-air) [mac/macbook-air.](http://support.apple.com/da-dk/mac/macbook-air) Du kan kontakte Apple på [support.apple.com/](http://support.apple.com/da-dk/contact) [da-dk/contact](http://support.apple.com/da-dk/contact) .

Nogle funktioner er ikke tilgængelige i alle lande. © 2020 Apple Inc. Alle rettigheder forbeholdes. Designed by Apple in California. Printed in XXXX. DK034-04301-A